# **Sun GlassFish Enterprise Server v3 Embedded Server Guide**

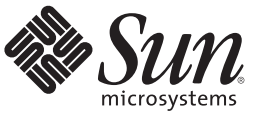

Sun Microsystems, Inc. 4150 Network Circle Santa Clara, CA 95054 U.S.A.

Part No: 821–1208–12 January 2010

Copyright 2010 Sun Microsystems, Inc. 4150 Network Circle, Santa Clara, CA 95054 U.S.A. All rights reserved.

Sun Microsystems, Inc. has intellectual property rights relating to technology embodied in the product that is described in this document. In particular, and without limitation, these intellectual property rights may include one or more U.S. patents or pending patent applications in the U.S. and in other countries.

U.S. Government Rights – Commercial software. Government users are subject to the Sun Microsystems, Inc. standard license agreement and applicable provisions of the FAR and its supplements.

This distribution may include materials developed by third parties.

Parts of the product may be derived from Berkeley BSD systems, licensed from the University of California. UNIX is a registered trademark in the U.S. and other countries, exclusively licensed through X/Open Company, Ltd.

Sun, Sun Microsystems, the Sun logo, the Solaris logo, the Java Coffee Cup logo, docs.sun.com, Enterprise JavaBeans, EJB, GlassFish, J2EE, J2SE, Java Naming and Directory Interface, JavaBeans, Javadoc, JDBC, JDK, JavaScript, JavaServer, JavaServer Pages, JMX, JRE, JSP, JVM, MySQL, NetBeans, OpenSolaris, SunSolve, Sun GlassFish, ZFS, Java, and Solaris are trademarks or registered trademarks of Sun Microsystems, Inc. or its subsidiaries in the U.S. and other countries. All SPARC trademarks are used under license and are trademarks or registered trademarks of SPARC International, Inc. in the U.S. and other countries. Products bearing SPARC trademarks are based upon an architecture developed by Sun Microsystems, Inc.

The OPEN LOOK and Sun<sup>TM</sup> Graphical User Interface was developed by Sun Microsystems, Inc. for its users and licensees. Sun acknowledges the pioneering efforts of Xerox in researching and developing the concept of visual or graphical user interfaces for the computer industry. Sun holds a non-exclusive license from Xerox to the Xerox Graphical User Interface, which license also covers Sun's licensees who implement OPEN LOOK GUIs and otherwise comply with Sun's written license agreements.

Products covered by and information contained in this publication are controlled by U.S. Export Control laws and may be subject to the export or import laws in other countries. Nuclear, missile, chemical or biological weapons or nuclear maritime end uses or end users, whether direct or indirect, are strictly prohibited. Export or reexport to countries subject to U.S. embargo or to entities identified on U.S. export exclusion lists, including, but not limited to, the denied persons and specially designated nationals lists is strictly prohibited.

DOCUMENTATION IS PROVIDED "AS IS" AND ALL EXPRESS OR IMPLIED CONDITIONS, REPRESENTATIONS AND WARRANTIES, INCLUDING ANY IMPLIED WARRANTY OF MERCHANTABILITY, FITNESS FOR A PARTICULAR PURPOSE OR NON-INFRINGEMENT, ARE DISCLAIMED, EXCEPT TO THE EXTENT THAT SUCH DISCLAIMERS ARE HELD TO BE LEGALLY INVALID.

Copyright 2010 Sun Microsystems, Inc. 4150 Network Circle, Santa Clara, CA 95054 U.S.A. Tous droits réservés.

Sun Microsystems, Inc. détient les droits de propriété intellectuelle relatifs à la technologie incorporée dans le produit qui est décrit dans ce document. En particulier, et ce sans limitation, ces droits de propriété intellectuelle peuvent inclure un ou plusieurs brevets américains ou des applications de brevet en attente aux Etats-Unis et dans d'autres pays.

Cette distribution peut comprendre des composants développés par des tierces personnes.

Certaines composants de ce produit peuvent être dérivées du logiciel Berkeley BSD, licenciés par l'Université de Californie. UNIX est une marque déposée aux Etats-Unis et dans d'autres pays; elle est licenciée exclusivement par X/Open Company, Ltd.

Sun, Sun Microsystems, le logo Sun, le logo Solaris, le logo Java Coffee Cup, docs.sun.com, Enterprise JavaBeans, EJB, GlassFish, J2EE, J2SE, Java Naming and Directory Interface, JavaBeans, Javadoc, JDBC, JDK, JavaScript, JavaServer, JavaServer Pages, JMX, JRE, JSP, JVM, MySQL, NetBeans, OpenSolaris, SunSolve, Sun GlassFish, ZFS, Java et Solaris sont des marques de fabrique ou des marques déposées de Sun Microsystems, Inc., ou ses filiales, aux Etats-Unis et dans d'autres pays. Toutes les marques SPARC sont utilisées sous licence et sont des marques de fabrique ou des marques déposées de SPARC International, Inc. aux Etats-Unis et dans d'autres pays. Les produits portant les marques SPARC sont basés sur une architecture développée par Sun Microsystems, Inc.

L'interface d'utilisation graphique OPEN LOOK et Sun a été développée par Sun Microsystems, Inc. pour ses utilisateurs et licenciés. Sun reconnaît les efforts de pionniers de Xerox pour la recherche et le développement du concept des interfaces d'utilisation visuelle ou graphique pour l'industrie de l'informatique. Sun détient une licence non exclusive de Xerox sur l'interface d'utilisation graphique Xerox, cette licence couvrant également les licenciés de Sun qui mettent en place l'interface d'utilisation graphique OPEN LOOK et qui, en outre, se conforment aux licences écrites de Sun.

Les produits qui font l'objet de cette publication et les informations qu'il contient sont régis par la legislation américaine en matière de contrôle des exportations et peuvent être soumis au droit d'autres pays dans le domaine des exportations et importations. Les utilisations finales, ou utilisateurs finaux, pour des armes nucléaires, des missiles, des armes chimiques ou biologiques ou pour le nucléaire maritime, directement ou indirectement, sont strictement interdites. Les exportations ou réexportations vers des pays sous embargo des Etats-Unis, ou vers des entités figurant sur les listes d'exclusion d'exportation américaines, y compris, mais de manière non exclusive, la liste de personnes qui font objet d'un ordre de ne pas participer, d'une façon directe ou indirecte, aux exportations des produits ou des services qui sont régis par la legislation américaine en matière de contrôle des exportations et la liste de ressortissants spécifiquement designés, sont rigoureusement interdites.

LA DOCUMENTATION EST FOURNIE "EN L'ETAT" ET TOUTES AUTRES CONDITIONS, DECLARATIONS ET GARANTIES EXPRESSES OU TACITES SONT FORMELLEMENT EXCLUES, DANS LA MESURE AUTORISEE PAR LA LOI APPLICABLE, Y COMPRIS NOTAMMENT TOUTE GARANTIE IMPLICITE RELATIVE A LA QUALITE MARCHANDE, A L'APTITUDE A UNE UTILISATION PARTICULIERE OU A L'ABSENCE DE CONTREFACON.

# **Contents**

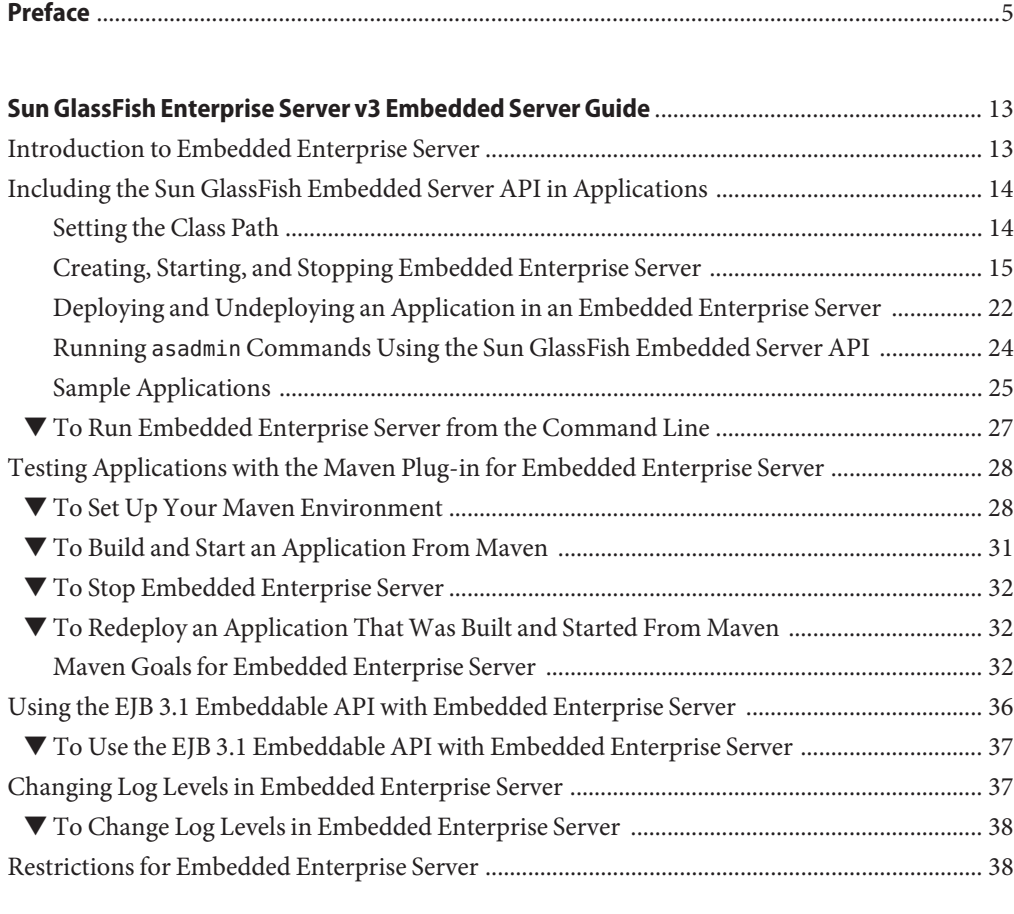

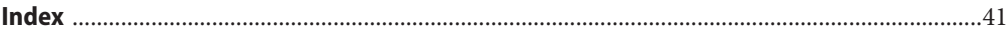

# <span id="page-4-0"></span>Preface

This document explains how to use embedded Sun GlassFish<sup>TM</sup> Enterprise Server to run applications in embedded Enterprise Server and to develop applications in which Enterprise Server is embedded. This document is for software developers who are developing applications to run in embedded Enterprise Server. The ability to program in the Java  $^{TM}$  language is assumed.

This preface contains information about and conventions for the entire Sun GlassFish Enterprise Server (Enterprise Server) documentation set.

Enterprise Server v3 is developed through the GlassFish project open-source community at <https://glassfish.dev.java.net/>. The GlassFish project provides a structured process for developing the Enterprise Server platform that makes the new features of the Java EE platform available faster, while maintaining the most important feature of Java EE: compatibility. It enables Java developers to access the Enterprise Server source code and to contribute to the development of the Enterprise Server. The GlassFish project is designed to encourage communication between Sun engineers and the community.

The following topics are addressed here:

- ["Enterprise Server Documentation Set" on page 6](#page-5-0)
- ["Related Documentation" on page 7](#page-6-0)
- ["Typographic Conventions" on page 8](#page-7-0)
- ["Symbol Conventions" on page 8](#page-7-0)
- ["Default Paths and File Names" on page 9](#page-8-0)
- ["Documentation, Support, and Training" on page 10](#page-9-0)
- ["Searching Sun Product Documentation" on page 10](#page-9-0)
- ["Third-Party Web Site References" on page 10](#page-9-0)
- ["Sun Welcomes Your Comments" on page 11](#page-10-0)

## <span id="page-5-0"></span>**Enterprise Server Documentation Set**

The Enterprise Server documentation set describes deployment planning and system installation. The Uniform Resource Locator (URL) for Enterprise Server documentation is <http://docs.sun.com/coll/1343.9>. For an introduction to Enterprise Server, refer to the books in the order in which they are listed in the following table.

| <b>Book Title</b>                                          | Description                                                                                                    |
|------------------------------------------------------------|----------------------------------------------------------------------------------------------------|
| <b>Release Notes</b>                                       | Provides late-breaking information about the software and the<br>documentation. Includes a comprehensive, table-based summary of the<br>supported hardware, operating system, Java™ Development Kit (JDK™),<br>and database drivers.                                                                                                    |
| Quick Start Guide                                          | Explains how to get started with the Enterprise Server product.                                                                                                    |
| <b>Installation Guide</b>                                  | Explains how to install the software and its components.                                                                                                    |
| <b>Upgrade Guide</b>                                       | Explains how to upgrade to the latest version of Enterprise Server. This guide<br>also describes differences between adjacent product releases and<br>configuration options that can result in incompatibility with the product<br>specifications.                                                                                                    |
| <b>Administration Guide</b>                                | Explains how to configure, monitor, and manage Enterprise Server<br>subsystems and components from the command line by using the<br>asadmin(1M) utility. Instructions for performing these tasks from the<br>Administration Console are provided in the Administration Console online<br>help.                                                                                         |
| <b>Application Deployment Guide</b>                        | Explains how to assemble and deploy applications to the Enterprise Server<br>and provides information about deployment descriptors.                                                                                                    |
| Your First Cup: An Introduction<br>to the Java EE Platform | Provides a short tutorial for beginning Java EE programmers that explains<br>the entire process for developing a simple enterprise application. The sample<br>application is a web application that consists of a component that is based on<br>the Enterprise JavaBeans <sup>™</sup> specification, a JAX-RS web service, and a<br>JavaServer™ Faces component for the web front end. |
| <b>Application Development Guide</b>                       | Explains how to create and implement Java Platform, Enterprise Edition<br>(Java EE platform) applications that are intended to run on the Enterprise<br>Server. These applications follow the open Java standards model for Java EE<br>components and APIs. This guide provides information about developer<br>tools, security, and debugging.                                         |
| Add-On Component<br>Development Guide                      | Explains how to use published interfaces of Enterprise Server to develop<br>add-on components for Enterprise Server. This document explains how to<br>perform only those tasks that ensure that the add-on component is suitable<br>for Enterprise Server.                                                                                                    |

**TABLE P–1** Books in the Enterprise Server Documentation Set

| <b>Book Title</b>                                                   | Description                                                                                                    |
|---------------------------------------------------------------------|----------------------------------------------------------------------------------------------------|
| <b>Embedded Server Guide</b>                                        | Explains how to run applications in embedded Enterprise Server and to<br>develop applications in which Enterprise Server is embedded.                                                                                  |
| <b>Scripting Framework Guide</b>                                    | Explains how to develop scripting applications in languages such as Ruby on<br>Rails and Groovy on Grails for deployment to Enterprise Server.                                                                         |
| <b>Troubleshooting Guide</b>                                        | Describes common problems that you might encounter when using<br>Enterprise Server and how to solve them.                                                                                                    |
| Error Message Reference                                             | Describes error messages that you might encounter when using Enterprise<br>Server.                                                                                                    |
| Reference Manual                                                    | Provides reference information in man page format for Enterprise Server<br>administration commands, utility commands, and related concepts.                                                                            |
| Domain File Format Reference                                        | Describes the format of the Enterprise Server configuration file, domain.xml.                                                                                                    |
| Java EE 6 Tutorial, Volume I                                        | Explains how to use Java EE 6 platform technologies and APIs to develop<br>Java EE applications.                                                                                                    |
| Message Queue Release Notes                                         | Describes new features, compatibility issues, and existing bugs for Sun<br>GlassFish Message Queue.                                                                                                    |
| Message Queue Administration<br>Guide                               | Explains how to set up and manage a Sun GlassFish Message Queue<br>messaging system.                                                                                                    |
| Message Queue Developer's<br>Guide for JMX Clients                  | Describes the application programming interface in Sun GlassFish Message<br>Queue for programmatically configuring and monitoring Message Queue<br>resources in conformance with the Java Management Extensions (JMX). |
| <b>System Virtualization Support</b><br>in Sun Java System Products | Summarizes Sun support for Sun Java System products when used in<br>conjunction with system virtualization products and features.                                                                                      |

<span id="page-6-0"></span>**TABLE P–1** Books in the Enterprise Server Documentation Set *(Continued)*

## **Related Documentation**

### *The Java EE 6 Tutorial, Volume II* ([https://www.sun.com/offers/details/](https://www.sun.com/offers/details/java_ee6_tutorial.xml)

[java\\_ee6\\_tutorial.xml](https://www.sun.com/offers/details/java_ee6_tutorial.xml)) contains all the topics in *[Java EE 6 Tutorial, Volume I](http://docs.sun.com/doc/820-7627)* and adds advanced topics, additional technologies, and case studies. The document is available to registered users of Enterprise Server.

 ${\rm Javadoc^{TM}}$  tool reference documentation for packages that are provided with Enterprise Server is available as follows:

- The API specification for version 6 of Java EE is located at [http://java.sun.com/javaee/](http://java.sun.com/javaee/6/docs/api/) [6/docs/api/](http://java.sun.com/javaee/6/docs/api/).
- The API specification for Enterprise Server v3, including Java EE 6 platform packages and nonplatform packages that are specific to the Enterprise Server product, is located at: <https://glassfish.dev.java.net/nonav/docs/v3/api/>.

<span id="page-7-0"></span>Additionally, the following resources might be useful:

- The Java EE Specifications (<http://java.sun.com/javaee/technologies/index.jsp>)
- The Java EE Blueprints (<http://java.sun.com/reference/blueprints/index.html>)

For information about creating enterprise applications in the NetBeans $^{\text{TM}}$  Integrated Development Environment (IDE), see <http://www.netbeans.org/kb/60/index.html>.

For information about the Java DB for use with the Enterprise Server, see <http://developers.sun.com/javadb/>.

The sample applications demonstrate a broad range of Java EE technologies. The samples are bundled with the Java EE Software Development Kit (SDK).

## **Typographic Conventions**

The following table describes the typographic changes that are used in this book.

| <b>Typeface</b> | Meaning                                                                                                    | Example                                      |
|-----------------|----------------------------------------------------------------------------------------------------|----------------------------------------------|
| AaBbCc123       | The names of commands, files, and                                                                             | Edit your . login file.                      |
|                 | directories, and onscreen computer<br>output                                                                  | Use 1s - a to list all files.                |
|                 |                                                                                                    | machine name% you have mail.                 |
| AaBbCc123       | What you type, contrasted with onscreen                                                                       | machine name% su                             |
|                 | computer output                                                                                               | Password:                                    |
| AaBbCc123       | A placeholder to be replaced with a real<br>name or value                                                     | The command to remove a file is rm filename. |
| AaBbCc123       | Book titles, new terms, and terms to be<br>emphasized (note that some emphasized<br>items appear bold online) | Read Chapter 6 in the User's Guide.          |
|                 |                                                                                                    | A cache is a copy that is stored locally.    |
|                 |                                                                                                    | Do <i>not</i> save the file.                 |

**TABLE P–2** Typographic Conventions

## **Symbol Conventions**

The following table explains symbols that might be used in this book.

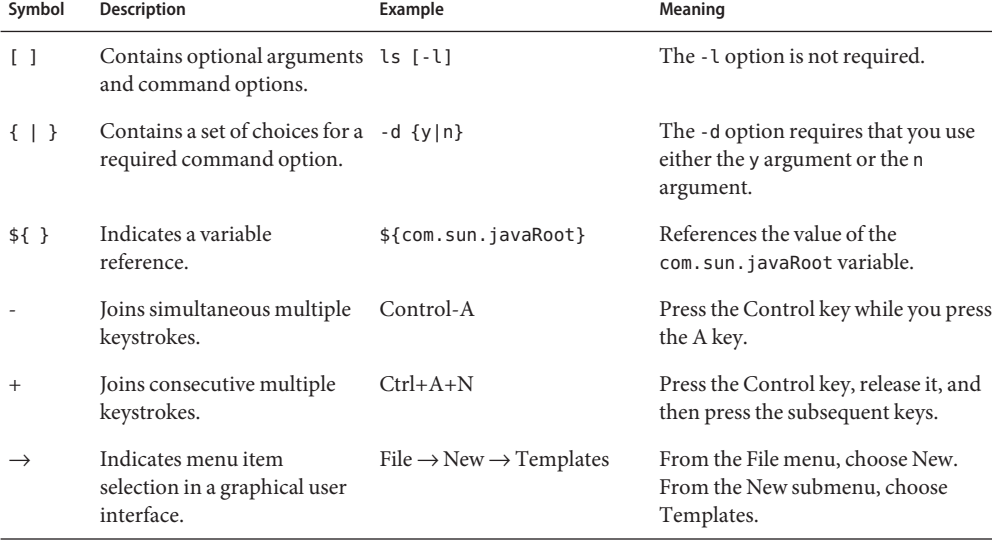

### <span id="page-8-0"></span>**TABLE P–3** Symbol Conventions

# **Default Paths and File Names**

The following table describes the default paths and file names that are used in this book.

| Placeholder                 | Description                                                                        | <b>Default Value</b>                                                                                              |
|-----------------------------|------------------------------------------------------------------------------------|----------------------------------------------------------------------------------------------------|
| as-install                  | Represents the base installation directory for<br>Enterprise Server.               | Installations on the Solaris <sup>TM</sup> operating system, Linux operating<br>system, and Mac operating system: |
|                             | In configuration files, <i>as-install</i> is represented                           | user's-home-directory/glassfishv3/glassfish                                                                       |
|                             | as follows:                                                                        | Windows, all installations:                                                                                       |
| \${com.sun.aas.installRoot} |                                                                                    | SystemDrive:\glassfishv3\glassfish                                                                                |
| as-install-parent           | Represents the parent of the base installation<br>directory for Enterprise Server. | Installations on the Solaris operating system, Linux operating<br>system, and Mac operating system:               |
|                             |                                                                                    | user's-home-directory/glassfishv3                                                                                 |
|                             |                                                                                    | Windows, all installations:                                                                                       |
|                             |                                                                                    | SystemDrive:\glassfishv3                                                                                          |
| domain-root-dir             | Represents the directory in which a domain is<br>created by default.               | as-install/domains/                                                                                               |

**TABLE P–4** Default Paths and File Names

| Placeholder | <b>Description</b>                                                                                                    | <b>Default Value</b>        |
|-------------|----------------------------------------------------------------------------------------------------|-----------------------------|
| domain-dir  | Represents the directory in which a domain's<br>configuration is stored.<br>In configuration files, <i>domain-dir</i> is<br>represented as follows: | domain-root-dir/domain-name |
|             | \${com.sun.aas.instanceRoot}                                                                                                    |                             |

<span id="page-9-0"></span>**TABLE P–4** Default Paths and File Names *(Continued)*

## **Documentation, Support, and Training**

The Sun web site provides information about the following additional resources:

- Documentation (<http://www.sun.com/documentation/>)
- Support (<http://www.sun.com/support/>)
- Training (<http://www.sun.com/training/>)

## **Searching Sun Product Documentation**

Besides searching Sun product documentation from the docs.sun.com<sup>SM</sup> web site, you can use a search engine by typing the following syntax in the search field:

*search-term* site:docs.sun.com

For example, to search for "broker," type the following:

broker site:docs.sun.com

To include other Sun web sites in your search (for example, [java.sun.com,](http://java.sun.com) [www.sun.com,](http://www.sun.com) and [developers.sun.com\)](http://developers.sun.com), use sun.com in place of docs.sun.com in the search field.

## **Third-PartyWeb Site References**

Third-party URLs are referenced in this document and provide additional, related information.

<span id="page-10-0"></span>**Note –** Sun is not responsible for the availability of third-party web sites mentioned in this document. Sun does not endorse and is not responsible or liable for any content, advertising, products, or other materials that are available on or through such sites or resources. Sun will not be responsible or liable for any actual or alleged damage or loss caused or alleged to be caused by or in connection with use of or reliance on any such content, goods, or services that are available on or through such sites or resources.

## **SunWelcomes Your Comments**

Sun is interested in improving its documentation and welcomes your comments and suggestions. To share your comments, go to <http://docs.sun.com> and click Send Comments. In the online form, provide the full document title and part number. The part number is a 7-digit or 9-digit number that can be found on the book's title page or in the document's URL. For example, the part number of this book is 821-1208.

# <span id="page-12-0"></span>Sun GlassFish<sup>™</sup> Enterprise Server v3 Embedded Server Guide

This document explains how to use embedded Sun GlassFish Enterprise Server to run applications in embedded Enterprise Server and to develop applications in which Enterprise Server is embedded. This document is for software developers who are developing applications to run in embedded Enterprise Server. The ability to program in the Java TM language is assumed.

This document addresses the following topics:

- "Introduction to Embedded Enterprise Server" on page 13
- ["Including the Sun GlassFish Embedded Server API in Applications" on page 14](#page-13-0)
- ["Testing Applications with the Maven Plug-in for Embedded Enterprise Server" on page 28](#page-27-0)
- ["Using the EJB 3.1 Embeddable API with Embedded Enterprise Server" on page 36](#page-35-0)
- ["Changing Log Levels in Embedded Enterprise Server" on page 37](#page-36-0)
- ["Restrictions for Embedded Enterprise Server" on page 38](#page-37-0)

## **Introduction to Embedded Enterprise Server**

Embedded Sun GlassFish Enterprise Server enables you to use Enterprise Server as a library. Embedded Enterprise Server also enables you to run Enterprise Server inside any Virtual Machine for the Java<sup>TM</sup> platform (Java Virtual Machine or JVM<sup>TM</sup>machine).

No installation or configuration of embedded Enterprise Server is required. The ability to run Enterprise Server inside applications without installation or configuration simplifies the process of bundling Enterprise Server with applications.

**Note –** Embedded Enterprise Server does *not*run on the Java Platform, Micro Edition (Java ME platform).

<span id="page-13-0"></span>You can use embedded Enterprise Server in the following ways:

- With the Sun GlassFish Embedded Server API
- [With the Maven Plug-in](#page-27-0)
- [With the EJB 3.1 Embeddable API](#page-35-0)

Embedded Enterprise Server provides a plug-in for [Apache Maven.](http://maven.apache.org/) This plug-in simplifies the testing of applications by enabling you to build an application and run it with Enterprise Server on a single system. Testing and debugging are simplified because the need for an installed and configured Enterprise Server is eliminated. Therefore, you can run unit tests automatically in every build.

**Note –** Using Embedded Enterprise Server does not involve any use of OSGi technology.

## **Including the Sun GlassFish Embedded Server API in Applications**

Sun GlassFish Enterprise Server provides an application programming interface (API) for developing applications in which Enterprise Server is embedded. For details, see the org.glassfish.api.embedded.\* packages at [https://glassfish.dev.java.net/nonav/](https://glassfish.dev.java.net/nonav/docs/v3/api/) [docs/v3/api/](https://glassfish.dev.java.net/nonav/docs/v3/api/).

Developing an application in which Enterprise Server is embedded is explained in the following topics:

- "Setting the Class Path" on page 14
- ["Creating, Starting, and Stopping Embedded Enterprise Server" on page 15](#page-14-0)
- ["Deploying and Undeploying an Application in an Embedded Enterprise Server" on page 22](#page-21-0)
- "Running asadmin [Commands Using the Sun GlassFish Embedded Server API" on page 24](#page-23-0)
- ["Sample Applications" on page 25](#page-24-0)
- ["To Run Embedded Enterprise Server from the Command Line" on page 27](#page-26-0)

## **Setting the Class Path**

To enable your applications to locate the class libraries for embedded Enterprise Server, add one of the following JAR files to your class path:

```
glassfish-embedded-web.jar
```
Contains classes needed for deploying Java EE web applications. Download this file from <http://download.java.net/maven/glassfish/org/glassfish/extras/>.

glassfish-embedded-all.jar

Contains classes needed for deploying all Java EE application types. Download this file from <http://download.java.net/maven/glassfish/org/glassfish/extras/>.

```
glassfish-embedded-static-shell.jar
```
Contains references to classes needed for deploying all Java EE application types. Must be used with a nonembedded installation of Enterprise Server. Obtain this file from the *as-install*glassfish/lib/embedded directory of a nonembedded Enterprise Server installation. For an explanation of *as-install*, see [Installation Root Directory.](#page-17-0)

In addition, add to the class path any other JAR files or classes upon which your applications depend. For example, if an application uses a database other than Java DB, include the Java DataBase Connectivity (JDBC™) driver JAR files in the class path.

## **Creating, Starting, and Stopping Embedded Enterprise Server**

Before you can run applications, you must set up and run the embedded Enterprise Server. This section includes the following topics:

- "Creating and Configuring an Embedded Enterprise Server" on page 15
- ["Specifying an Embedded Enterprise Server File System" on page 16](#page-15-0)
- ["Running an Embedded Enterprise Server" on page 20](#page-19-0)

### **Creating and Configuring an Embedded Enterprise Server**

To create configure an embedded Enterprise Server, perform these tasks:

- 1. Instantiate the org.glassfish.api.embedded.Server.Builder class.
- 2. Invoke any methods for configuration settings that you require. This is optional.
- 3. Invoke one of the build methods to create a Server object.

The methods of this class for setting the server configuration are listed in the following table. The default value of each configuration setting is also listed.

| Purpose                                          | Method                                                     | Default Value |
|--------------------------------------------------|------------------------------------------------------------|---------------|
| Creates a server builder<br>and names the server | Server.Builder(java.lang.String id)                        | None          |
| References an embedded<br>file system            | embeddedFileSystem(EmbeddedFileSystem <i>file-system</i> ) | None          |
| Enables verbose mode                             | verbose(boolean enabled)                                   | true          |
| Enables logging                                  | logger(boolean enabled)                                    | true          |

**TABLE 1** Constructor and Methods of the Server.Builder Class

| IABLE I – CONSU QUUI ANU IVICHIOUS OI NIU JET VEI TDUL LUET CIASS<br>Comment |                              |  |                                                                         |
|------------------------------------------------------------------------------|------------------------------|--|-------------------------------------------------------------------------|
| Purpose                                                                      | Method                       |  | <b>Default Value</b>                                                    |
| Specifies a log file                                                         | logFile(File log-file)       |  | <i>instance-dirlogs/server.log</i><br>(see Instance Root)<br>Directory) |
| Creates a server                                                             | build()                      |  | None                                                                    |
| Creates a server with<br>properties                                          | build(Properties properties) |  | None                                                                    |

<span id="page-15-0"></span>**TABLE 1** Constructor and Methods of the Server.Builder Class *(Continued)*

**EXAMPLE 1** Creating an Embedded Enterprise Server

This example shows code for creating a server and enabling logging.

```
...
import org.glassfish.api.embedded.*;
...
    Server.Builder builder = new Server.Builder("test");
    builder.logger(true);
    ...
    Server server = builder.build();
...
```
## **Specifying an Embedded Enterprise Server File System**

Specifying an embedded file system for an embedded Enterprise Server is optional. What you don't specify is created automatically and used transparently by the server. An embedded file system enables you to do the following:

- To use the configuration information of an existing installation of Enterprise Server
- To control where embedded Enterprise Server creates its configuration directories
- To specify a configuration file, which controls how embedded Enterprise Server functions

To specify an embedded file system for embedded Enterprise Server, perform these tasks:

- 1. Instantiate the org.glassfish.api.embedded.EmbeddedFileSystem.Builder class.
- 2. Invoke any methods for configuration settings that you require. This is optional.
- 3. Invoke the build method to create an EmbeddedFileSystem object.

If you are including the glassfish-embedded-static-shell.jar file in your class path, the methods of the EmbeddedFileSystem.Builder class can only point to the referenced installation. These methods cannot create or delete any directories or files.

The methods of the EmbeddedFileSystem.Builder class for setting the embedded file system configuration are listed in the following table. The default value of each configuration setting is also listed.

| Purpose                                                                                                    | Method                                                                    | <b>Default Value</b>                                                                                                    |
|----------------------------------------------------------------------------------------------------|---------------------------------------------------------------------------|----------------------------------------------------------------------------------------------------|
| Creates an embedded file<br>system builder                                                                                                    | EmbeddedFileSystem.Builder()                                              | None                                                                                                    |
| Deletes embedded file<br>system files when the<br>server is stopped                                                                                                    | autoDelete(boolean enabled)                                               | false                                                                                                    |
| <b>Caution</b> – $Do$ not set<br>autoDelete to true if<br>you are using<br>installRoot to refer to a<br>preexisting Enterprise<br>Server installation.                         |                                                                           |                                                                                                    |
| Creates a new or<br>references an existing<br><b>Installation Root</b><br>Directory                                                                                            | installRoot(java.io.File <i>install-root</i> )                            | In order of precedence:<br>glassfish.embedded.<br>tmpdir system property<br>value<br>user.dir system property<br>ш<br>value<br>Е<br>Current directory |
| Creates or references an<br><b>Installation Root</b><br>Directory in which the<br>embedded server and file<br>system use different class<br>loaders if cooked-mode is<br>false | installRoot(java.io.File install-root,<br>boolean cooked-mode)            | Same as the other install Root<br>method, cooked-mode is true                                                                                         |
| Creates a new or<br>references an existing<br><b>Instance Root Directory</b>                                                                                                   | instanceRoot(java.io.File instance-root)                                  | as-installdomains/domain1                                                                                                    |
| Creates a new or<br>references an existing<br>configuration file                                                                                                    | configurationFile(java.io.File config-file) instance-dirconfig/domain.xml |                                                                                                    |
| Creates or references a<br>configuration file that is<br>read-only if read-only is<br>true                                                                                     | configurationFile(java.io.File <i>config-file</i><br>boolean read-only)   | instance-dirconfig/domain.xml,<br>read-only is false                                                                                                  |
| Creates an embedded file<br>system                                                                                                    | build()                                                                   | None                                                                                                    |

<span id="page-16-0"></span>**TABLE 2** Constructor and Methods of the EmbeddedFileSystem.Builder Class

<span id="page-17-0"></span>**EXAMPLE 2** Creating an Embedded File System

This example shows code for creating an embedded file system whose configuration information is stored in the file

C:\samples\test\applicationserver\domains\domain1\config\domain.xml. This example also includes the code from [Example 1](#page-15-0) for creating Server.Builder and Server objects.

```
...
import java.io.File;
...
import org.glassfish.api.embedded.*;
...
   File installDir = new File("c:\\samples\\testapp\\applicationserver");
   File domainDir = new File(installDir, "domains\\domain1");
        ...
   File domainConfig = new File(domainDir, "config");
   File domainXml = new File(domainConfig, "domain.xml");
    ...
   Server.Builder builder = new Server.Builder("test");
    ...
   EmbeddedFileSystem.Builder efsb = new EmbeddedFileSystem.Builder();
   efsb.installRoot(installDir);
   efsb.instanceRoot(domainDir);
   efsb.configurationFile(domainXml);
   EmbeddedFileSystem efs = efsb.build();
   builder.embeddedFileSystem(efs);
    ...
   Server server = builder.build();
...
```
### **Installation Root Directory**

The installation root directory, represented as *as-install*, is the parent of the directory that embedded Sun GlassFish Enterprise Server uses for configuration files. This directory corresponds to the base directory for an installation of Enterprise Server. Configuration files are contained in the following directories in the base directory for an installation of Enterprise Server:

- domains
- lib

Specify the installation root directory if any of the following conditions applies:

■ You require Sun GlassFish Enterprise Server to create the directory for configuration files at a specific location.

<span id="page-18-0"></span>■ You are using an existing domain that is at the default location, that is contained in the domains subdirectory of the installation root directory. The domains subdirectory must contain only one domain directory. This domain can be part of a nonembedded installation of Sun GlassFish Enterprise Server.

If the domains subdirectory contains multiple directories, or if you are using a domain at a non-default location, you must also specify the instance root directory.

**Note –** If the instance root directory is also specified, configuration files for the domain are obtained from the instance root directory, not the domains directory under the installation root directory.

How embedded Sun GlassFish Enterprise Server uses the installation root directory depends on the content of this directory:

- If the installation root directory contains domain configuration files, embedded Sun GlassFish Enterprise Server reads the configuration files.
- If the installation root directory does not contain domain configuration files, embedded Sun GlassFish Enterprise Server copies configuration files into this directory.
- If the installation root directory does not exist, embedded Sun GlassFish Enterprise Server creates the directory and copies configuration files into the directory.

If the installation root directory is not specified, embedded Sun GlassFish Enterprise Server creates a directory named gfembed*random-number*tmp in the current working directory, where *random-number*is a randomly generated 19-digit number. Embedded Sun GlassFish Enterprise Server then copies configuration files into this directory.

## **Instance Root Directory**

The instance root directory, represented as*instance-dir*, is the parent directory of a server instance directory. Embedded Sun GlassFish Enterprise Server uses the server instance directory for domain configuration files.

Specify the instance root directory if any of the following conditions applies:

■ You are using a domain directory that is at a non-default location, that is not contained in the domains subdirectory of the installation root directory.

For example, if your domain directory is at /tmp/domain1, specify the instance root directory as /tmp/domain1.

The domains subdirectory of your installation root directory contains multiple domain directories.

<span id="page-19-0"></span>For example, the domains subdirectory of the /home/gfuser/glassfish installation root directory might contain the domain directories domain1 and domain2. To use the domain directory domain2, specify the instance root directory as /home/gfuser/glassfish/domains/domain2.

How embedded Sun GlassFish Enterprise Server uses the instance root directory depends on the content of this directory:

- If the instance root directory contains domain configuration files, embedded Sun GlassFish Enterprise Server reads the configuration files.
- If the instance root directory does not contain domain configuration files, embedded Sun GlassFish Enterprise Server copies configuration files into this directory.
- If the instance root directory does not exist, embedded Sun GlassFish Enterprise Server creates the directory and copies configuration files into the directory.

If the instance root directory is not specified, embedded Sun GlassFish Enterprise Server uses the domains subdirectory of the installation root directory for domain configuration files.

### **Using an Existing** domain.xml **File**

Using an existing domain.xml file avoids the need to configure embedded Enterprise Server programmatically in your application. Your application obtains domain configuration data from an existing domain.xml file. You can create this file by using the administrative interfaces of an installation of nonembedded Enterprise Server. To specify an existing domain.xml file, invoke the installRoot, instanceRoot, or configurationFile method of the EmbeddedFileSystem.Builder class or a combination of these methods.

## **Running an Embedded Enterprise Server**

After you create an embedded Enterprise Server as described in ["Creating and Configuring an](#page-14-0) [Embedded Enterprise Server" on page 15,](#page-14-0) you can perform operations such as:

- Setting the Port
- [Starting the server](#page-20-0)
- [Stopping the server](#page-20-0)

### **Setting the Port of an Embedded Enterprise Server From an Application**

You must set the server's HTTP port. If you do not set the port, your application fails to start and throws an exception. You can set the port directly or indirectly.

- To set the port directly, invoke the createPort method of the Server object.
- To port indirectly, set up an embedded file system, which includes a domain. xml file that sets the port. For more information, see ["Specifying an Embedded Enterprise Server File](#page-15-0) [System" on page 16](#page-15-0) and "Using an Existing domain. xml File" on page 20.

<span id="page-20-0"></span>**EXAMPLE 3** Starting an Embedded Enterprise Server

This example shows code for setting the port of an embedded Enterprise Server. This example also includes the code from [Example 1](#page-15-0) for creating Server.Builder and Server objects.

```
...
import org.glassfish.api.embedded.*;
...
   Server.Builder builder = new Server.Builder("test");
    ...
   Server server = builder.build();
   server.createPort(8080);
...
```
### **Starting an Embedded Enterprise Server From an Application**

To start an embedded Enterprise Server, invoke the start method of the Server object.

**EXAMPLE 4** Starting an Embedded Enterprise Server

This example shows code for setting the port and starting an embedded Enterprise Server. This example also includes the code from [Example 1](#page-15-0) for creating Server.Builder and Server objects.

```
...
import org.glassfish.api.embedded.*;
...
    Server.Builder builder = new Server.Builder("test");
    ...
    Server server = builder.build();
    server.createPort(8080);
    server.start();
...
```
### **Stopping an Embedded Enterprise Server From an Application**

The API for embedded Enterprise Server provides a method for stopping an embedded server. Using this method enables your application to stop the server in an orderly fashion by performing any necessary cleanup steps before stopping the server, for example:

- Undeploying deployed applications
- Releasing any resources that your application uses

To stop an embedded Enterprise Server, invoke the stop method of an existing Server object.

<span id="page-21-0"></span>**EXAMPLE 5** Stopping an Embedded Enterprise Server

This example shows code for prompting the user to press the Enter key to stop an embedded Enterprise Server. When a user presses Enter, the application undeploys any deployed applications before stopping the server. For more information about undeploying applications, see ["Undeploying an Application" on page 24.](#page-23-0) Code for creating a Server object is not shown in this example. For an example of code for creating a Server object, see [Example 1.](#page-15-0)

```
...
import java.io.BufferedReader;
...
import org.glassfish.api.embedded.*;
...
   EmbeddedDeployer deployer = server.getDeployer();
    ...
   System.out.println("Press Enter to stop server");
        // wait for Enter
   new BufferedReader(new java.io.InputStreamReader(System.in)).readLine();
   deployer.undeployAll();
   server.stop();
...
```
## **Deploying and Undeploying an Application in an Embedded Enterprise Server**

Deploying an application installs the files that comprise the application into Enterprise Server and makes the application ready to run. By default, an application is enabled when it is deployed.

For general information about deploying applications in Enterprise Server, see *[Sun GlassFish](http://docs.sun.com/doc/820-7693) [Enterprise Server v3 Application Deployment Guide](http://docs.sun.com/doc/820-7693)*.

## **To Deploy an Application From an Archive File or a Directory**

An archive file contains the resources, deployment descriptor, and classes of an application. The content of the file must be organized in the directory structure that the Java EE specifications define for the type of archive that the file contains. For more information, see [Chapter 2,](http://docs.sun.com/doc/820-7693/beact?a=view) "Deploying Applications," in *[Sun GlassFish Enterprise Server v3 Application Deployment Guide](http://docs.sun.com/doc/820-7693/beact?a=view)*.

Deploying an application from a directory enables you to deploy an application without the need to package the application in an archive file. The contents of the directory must match the contents of the expanded Java EE archive file as laid out by the Enterprise Server. The directory must be accessible to the machine on which the *deploying* application runs. For more information about the requirements for deploying an application from a directory, see ["To](http://docs.sun.com/doc/820-7693/gilcn?a=view) [Deploy an Application or Module in a Directory Format" in](http://docs.sun.com/doc/820-7693/gilcn?a=view) *Sun GlassFish Enterprise Server v3 [Application Deployment Guide](http://docs.sun.com/doc/820-7693/gilcn?a=view)*.

- <span id="page-22-0"></span>**Instantiate the** java.io.File **class to represent the archive file or directory. 1**
- **Invoke the** getDeployer **method of the** Server **object to get an instance of the** org.glassfish.api.embedded.EmbeddedDeployer **class. 2**
- **Instantiate a** org.glassfish.api.deployment.DeployCommandParameters **class. 3**

To use the default parameter settings, instantiate an empty DeployCommandParameters class. For information about the fields in this class that you can set, see the descriptions of the equivalent [deploy](http://docs.sun.com/doc/820-7701/deploy-1?a=view)(1) command parameters.

**Invoke the** deploy(File *archive*, DeployCommandParameters *params*) **method of the instance of the** EmbeddedDeployer **object. 4**

Specify the java.io.File and DeployCommandParameters class instances you created previously as the method parameters.

#### Deploying an Application From an Archive File **Example 6**

This example shows code for deploying an application from the archive file c:\samples\simple.war and setting the *contextroot* parameter of the DeployCommandParameters class. This example also includes the code from [Example 1](#page-15-0) for creating Server.Builder and Server objects.

```
...
import java.io.File;
...
import org.glassfish.api.deployment.*;
...
import org.glassfish.api.embedded.*;
...
   Server.Builder builder = new Server.Builder("test");
    ...
   Server server = builder.build();
   server.createPort(8080);
    server.start();
    File war = new File("c:\\samples\\simple.war");
    EmbeddedDeployer deployer = server.getDeployer();
    DeployCommandParameters params = new DeployCommandParameters();
    params.contextroot = "simple";
    deployer.deploy(war, params);
...
```
## <span id="page-23-0"></span>**Undeploying an Application**

Undeploy an application when the application is no longer required to run in Enterprise Server. For example, before stopping Enterprise Server, undeploy all applications that are running in Enterprise Server.

To undeploy an application, invoke the undeploy method of an existing EmbeddedDeployer object. In the method invocation, pass the name of the application and the name of its DeployCommandParameters class as parameters. Both are specified when the application is deployed.

To undeploy all deployed applications, invoke the undeployAll method of an existing EmbeddedDeployer object. This method takes no parameters.

**EXAMPLE 7** Undeploying an Application

This example shows code for undeploying the application that was deployed in [Example 6.](#page-22-0)

```
...
import org.glassfish.api.deployment.*;
...
import org.glassfish.api.embedded.*;
...
    deployer.undeploy(war, params);
...
```
## **Running** asadmin **Commands Using the Sun GlassFish Embedded Server API**

Running [asadmin](http://docs.sun.com/doc/820-7701/asadmin-1m?a=view)( $1M$ ) commands from an application enables the application to configure the embedded Enterprise Server to suit the application's requirements. For example, an application can run the required asadmin commands to create a JDBC technology connection to a database.

For more information about configuring embedded Enterprise Server, see the *[Sun GlassFish](http://docs.sun.com/doc/820-7692) [Enterprise Server v3 Administration Guide](http://docs.sun.com/doc/820-7692)*. For detailed information about asadmin commands, see Section 1 of the *[Sun GlassFish Enterprise Server v3 Reference Manual](http://docs.sun.com/doc/820-7701)*.

**Note –** Ensure that your application has started an embedded Enterprise Server before the application attempts to run asadmin commands. For more information, see ["Running an](#page-19-0) [Embedded Enterprise Server" on page 20.](#page-19-0)

The org.glassfish.api.admin package contains classes that you can use to run asadmin commands. Use the following code examples as templates and change the command name, parameter names, and parameter values as needed.

<span id="page-24-0"></span>**EXAMPLE 8** Running an asadmin create-jdbc-resource Command

This example shows code for running an asadmin create-jdbc-resource command. Code for creating and starting the server is not shown in this example. For an example of code for creating and starting the server, see [Example 4.](#page-20-0)

```
...
import org.glassfish.api.embedded.*;
import org.glassfish.api.admin.*;
...
   String command = "create-jdbc-resource";
    ParameterMap params = new ParameterMap();
    params.add("connectionpoolid", "DerbyPool");
    params.add("jndi name", "jdbc/DerbyPool");
    CommandRunner runner = server.getHabitat().getComponent(CommandRunner.class);
    ActionReport report = server.getHabitat().getComponent(ActionReport.class);
    runner.getCommandInvocation(command, report).parameters(params).execute();
...
```
**EXAMPLE 9** Running an asadmin set-log-level Command

This example shows code for running an asadmin set-log-level command. Code for creating and starting the server is not shown in this example. For an example of code for creating and starting the server, see [Example 4.](#page-20-0)

```
...
import org.glassfish.api.embedded.*;
import org.glassfish.api.admin.*;
...
    String command = "set-log-level";
    ParameterMap params = new ParameterMap();
    params.add("javax\.enterprise\.system\.container\.web", "FINE");
    CommandRunner runner = server.getHabitat().getComponent(CommandRunner.class);
    ActionReport report = server.getHabitat().getComponent(ActionReport.class);
    runner.getCommandInvocation(command, report).parameters(params).execute();
...
```
For another way to change log levels, see ["Changing Log Levels in Embedded Enterprise Server"](#page-36-0) [on page 37.](#page-36-0)

## **Sample Applications**

**EXAMPLE 10** Using an Existing domain. xml File and Deploying an Application From an Archive File This example shows code for the following:

**EXAMPLE 10** Using an Existing domain. xml File and Deploying an Application From an Archive File *(Continued)*

- Using the existing file c:\myapp\embeddedserver\domains\domain1\config\domain.xml and preserving this file when the application is stopped.
- Deploying an application from the archive file c:\samples\simple.war.

The files that this example uses are organized as follows:

- c:\myapp\embeddedserver\lib\glassfish-embedded-all.jar
- c:\myapp\embeddedserver\domains\domain1\config\domain.xml
- c:\myapp\embeddedserver\domains\domain1\logs
- c:\myapp\embeddedserver\domains\domain1\docroot

```
import java.io.File;
import java.io.BufferedReader;
import org.glassfish.api.deployment.*;
import org.glassfish.api.embedded.*;
public class Main {
    /**
    * @param args the command line arguments
    */
   public static void main(String[] args) {
        File installDir = new File ("c:\\\myapp\\cmbeddedserver");File war = new File("c:\\samples\\simple.war");
        try {
           Server.Builder builder = new Server.Builder("test");
            ...
            EmbeddedFileSystem.Builder efsb = new EmbeddedFileSystem.Builder();
            efsb.autoDelete(false);
            efsb.installRoot(installDir);
            EmbeddedFileSystem efs = efsb.build();
           builder.embeddedFileSystem(efs);
            ...
           Server server = builder.build();
            server.createPort(8080);
            server.start();
            EmbeddedDeployer deployer = server.getDeployer();
            DeployCommandParameters params = new DeployCommandParameters();
            deployer.deploy(war, params);
        }
        catch (Exception e) {
            e.printStackTrace();
        }
```
<span id="page-26-0"></span>**EXAMPLE 10** Using an Existing domain.xml File and Deploying an Application From an Archive File *(Continued)*

```
System.out.println("Press Enter to stop server");
    // wait for Enter
    new BufferedReader(new java.io.InputStreamReader(System.in)).readLine();
    try {
        deployer.undeployAll();
        server.stop();
    }
    catch (Exception e) {
        e.printStackTrace();
    }
}
```
## **To Run Embedded Enterprise Server from the Command Line**

After you have written a class that uses the Sun GlassFish Embedded Server API to start the server, deploy your applications, and stop the server, you can run this class at the command line.

Ensure that the following prerequisites are met: **Before You Begin**

}

- A distribution of embedded Enterprise Server is downloaded.
- A user-created class file that uses the Embedded Server API to start the server, deploy your applications, and stop the server is written.
- **Run embedded Enterprise Server in the Java application launcher, specifying the applications to deploy.** ●

**java -jar** *glassfish-embedded-jar embedded-class*

*glassfish-embedded-jar*

The full path to the file that contains your distribution of embedded Enterprise Server: glassfish-embedded-web.jar, glassfish-embedded-all.jar, or glassfish-embedded-static-shell.jar.

*embedded-class*

A user-created class file with a main method that uses the Embedded Server API to start the server, deploy your applications, and stop the server.

The applications continue to run in embedded Enterprise Server until embedded Enterprise Server is stopped.

#### <span id="page-27-0"></span>Running Embedded Enterprise Server **Example 11**

This example shows the command for running embedded Enterprise Server as follows:

- The embedded Enterprise Server JAR file is glassfish-embedded-all.jar.
- The user class file is myembed.class.

**java -jar glassfish-embedded-all.jar myembed.class**

## **Testing Applications with the Maven Plug-in for Embedded Enterprise Server**

If you are using [Apache Maven,](http://maven.apache.org/) the plug-in for embedded Enterprise Server simplifies the testing of applications. This plug-in enables you to build and start an unpackaged application with a single Maven goal.

Testing applications with the Maven plug-in involves the following tasks:

- "To Set Up Your Maven Environment" on page 28
- ["To Build and Start an Application From Maven" on page 31](#page-30-0)
- ["To Stop Embedded Enterprise Server" on page 32](#page-31-0)
- ["To Redeploy an Application That Was Built and Started From Maven" on page 32](#page-31-0)

Predefined Maven goals for embedded Enterprise Server are described in ["Maven Goals for](#page-31-0) [Embedded Enterprise Server" on page 32.](#page-31-0)

## **To Set Up Your Maven Environment**

Setting up your Maven environment enables Maven to download the required embedded Enterprise Server distribution file when you build your project. Setting up your Maven environment also identifies the plug-in that enables you to build and start an unpackaged application with a single Maven goal.

Ensure that [Apache Maven](http://maven.apache.org/) is installed. **Before You Begin**

...

#### **Identify the Maven plug-in for embedded Enterprise Server. 1**

Add the following plugin element to your POM file:

```
<plugins>
    ...
    <plugin>
        <groupId>org.glassfish</groupId>
        <version>version</version>
```

```
...
    </plugin>
    ...
</plugins>
```
...

...

- *version* The version to use. The version of the final promoted build for this release is 3.0-74b.
- **Configure the** embedded-glassfish **goal prefix, the application name, and other standard settings. 2**

Add the following configuration element to your POM file:

```
<plugins>
    ...
    <plugin>
        ...
        <configuration>
            <goalPrefix>embedded-glassfish</goalPrefix>
            ...
            <app>test.war</app>
            <port>8080</port>
            <contextRoot>test</contextRoot>
            <autoDelete>true</autoDelete>
            ...
        </configuration>
        ...
    </plugin>
    ...
</plugins>
```
...

In the *app* parameter, substitute the archive file or directory for your application. The optional *port*,*contextRoot*, and *autoDelete* parameters show example values. For details, see ["Maven](#page-31-0) [Goals for Embedded Enterprise Server" on page 32.](#page-31-0)

### **Configure Maven goals. 3**

Add execution elements to your POM file:

```
...
        <plugins>
            ...
            <plugin>
                 ...
                <executions>
                     <execution>
                         <phase>install</phase>
```

```
<goals>
                                  <goal>goal</goal>
                         </goals>
                     </execution>
                 </executions>
                 ...
            </plugin>
             ...
        </plugins>
...
```
*goal* The goal to use. See ["Maven Goals for Embedded Enterprise Server" on page 32.](#page-31-0)

### **Configure the repository. 4**

Add the following repository element to your POM file:

```
<pluginRepositories>
   <pluginRepository>
       <id>maven2-repository.dev.java.net</id>
       <name>Java.net Repository for Maven</name>
        <url>http://download.java.net/maven/glassfish/</url>
   </pluginRepository>
</pluginRepositories>
```
#### POM File for Configuring Maven to Use Embedded Enterprise Server **Example 12**

This example shows a POM file for configuring Maven to use embedded Enterprise Server.

```
<?xml version="1.0" encoding="UTF-8"?>
    Line breaks in the following element are for readability purposes only
<project xmlns="http://maven.apache.org/POM/4.0.0"
xmlns:xsi="http://www.w3.org/2001/XMLSchema-instance"
xsi:schemaLocation="http://maven.apache.org/POM/4.0.0
http://maven.apache.org/maven-v4 0 0.xsd">
```

```
<modelVersion>4.0.0</modelVersion>
<groupId>org.glassfish</groupId>
<artifactId>maven-glassfish-plugin-tester</artifactId>
<version>3.0-74b</version>
<name>Maven test</name>
<build>
 <plugins>
   <plugin>
      <groupId>org.glassfish</groupId>
      <artifactId>maven-embedded-glassfish-plugin</artifactId>
      <version>3.0-74b</version>
      <configuration>
```

```
<goalPrefix>embedded-glassfish</goalPrefix>
          <app>test.war</app>
          <port>8080</port>
          <contextRoot>test</contextRoot>
          <autoDelete>true</autoDelete>
       </configuration>
       <executions>
          <execution>
             <phase>install</phase>
             <goals>
                   <goal>run</goal>
             </goals>
          </execution>
       </executions>
     </plugin>
    </plugins>
  </build>
  <pluginRepositories>
      <pluginRepository>
          <id>maven2-repository.dev.java.net</id>
          <name>Java.net Repository for Maven</name>
          <url>http://download.java.net/maven/glassfish/</url>
      </pluginRepository>
  </pluginRepositories>
</project>
```
## ▼ **To Build and Start an Application From Maven**

If you are using Maven to manage the development of your application, you can use a Maven goal to build and start the application in embedded Enterprise Server.

Ensure that [your Maven environment is configured.](#page-27-0) **Before You Begin**

- **Include the path to the Maven executable file** mvn **in your path statement. 1**
- **Ensure that the** JAVA\_HOME **environment variable is defined. 2**
- **Create a directory for the Maven project for your application. 3**
- **Copy to your project directory the POM file that you created in ["To Set Up Your Maven](#page-27-0) [Environment"on page 28.](#page-27-0) 4**
- **Run the following command in your project directory: mvn install 5**

<span id="page-31-0"></span>This command performs the following actions:

- Installs the Maven repository in a directory named .m2 under your home directory.
- Starts embedded Enterprise Server.
- Deploys your application.

The application continues to run in embedded Enterprise Server until embedded Enterprise Server is stopped.

## ▼ **To Stop Embedded Enterprise Server**

- **Change to the root directory of the Maven project for your application. 1**
- **Run the Maven goal to stop the application in embedded Enterprise Server. 2**

### **mvn embedded-glassfish:stop**

This runs the stop method of the Server object and any other methods that are required to shut down the server in an orderly fashion. See ["Stopping an Embedded Enterprise Server From an](#page-20-0) [Application" on page 21.](#page-20-0)

## ▼ **To Redeploy an Application ThatWas Built and Started From Maven**

An application that was built and started from Maven continues to run in embedded Enterprise Server until embedded Enterprise Server is stopped. While the application is running, you can test changes to the application by redeploying it.

**In the window from where the application was built and started from Maven, press Enter.** ●

## **Maven Goals for Embedded Enterprise Server**

You can use the following Maven goals to test your applications with embedded Enterprise Server:

- "embedded-glassfish: run Goal" on page 33
- "embedded-glassfish: start Goal" on page 34
- "[embedded-glassfish:deploy](#page-33-0) Goal" on page 34
- "[embedded-glassfish:undeploy](#page-34-0) Goal" on page 35
- "[embedded-glassfish:stop](#page-35-0) Goal" on page 36

### <span id="page-32-0"></span>embedded-glassfish:run **Goal**

This goal starts the server and deploys an application. You can redeploy if you change the application. The application can be a packaged archive or a directory that contains an exploded application. You can set the parameters described in the following table.

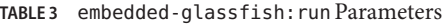

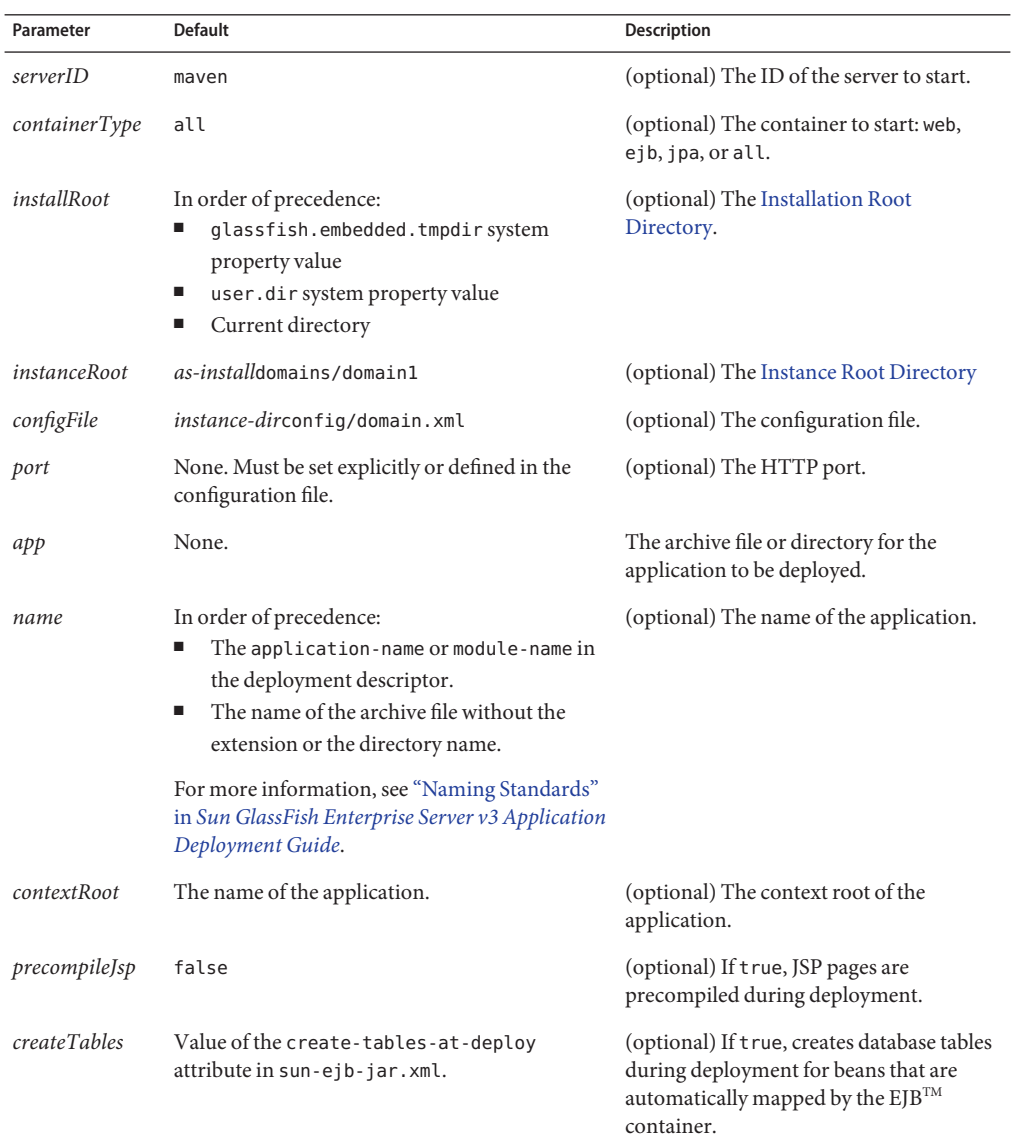

<span id="page-33-0"></span>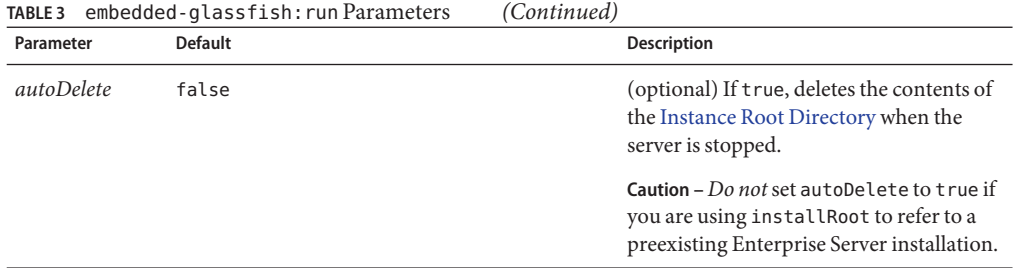

### embedded-glassfish:start **Goal**

This goal starts the server. You can set the parameters described in the following table.

**TABLE 4** embedded-glassfish:start Parameters

| Parameter           | <b>Default</b>                                                                                                    | <b>Description</b>                                                                                                    |
|---------------------|----------------------------------------------------------------------------------------------------|----------------------------------------------------------------------------------------------------|
| serverID            | maven                                                                                                    | (optional) The ID of the server to start.                                                                                             |
| containerType       | all                                                                                                    | (optional) The container to start: web, ejb, jpa, or<br>all.                                                                          |
| installRoot         | In order of precedence:<br>glassfish.embedded.tmpdir<br>system property value<br>user.dir system property value<br>ш<br>Current directory | (optional) The Installation Root Directory.                                                                                           |
| <i>instanceRoot</i> | as-installdomains/domain1                                                                                                    | (optional) The Instance Root Directory                                                                                                |
| configFile          | <i>instance-dirconfig/domain.xml</i>                                                                                                    | (optional) The configuration file.                                                                                                    |
| port                | None. Must be set explicitly or<br>defined in the configuration file.                                                                     | (optional) The HTTP port.                                                                                                    |
| autoDelete          | false                                                                                                    | (optional) If true, deletes the contents of the Instance<br>Root Directory when the server is stopped.                                |
|                     |                                                                                                    | Caution – Do not set autoDelete to true if you are<br>using install Root to refer to a preexisting<br>Enterprise Server installation. |

## embedded-glassfish:deploy **Goal**

This goal deploys an application. You can redeploy if you change the application. The application can be a packaged archive or a directory that contains an exploded application. You can set the parameters described in the following table.

| Parameter           | <b>Default</b>                                                                                                    | Description                                                                                                    |
|---------------------|----------------------------------------------------------------------------------------------------|----------------------------------------------------------------------------------------------------|
| app                 | None.                                                                                                    | The archive file or directory for the<br>application to be deployed.                                                              |
| name                | In order of precedence:<br>The application-name or module-name<br>in the deployment descriptor.<br>The name of the archive file without the<br>٠<br>extension or the directory name. | (optional) The name of the application.                                                                                           |
|                     | For more information, see "Naming"<br>Standards" in Sun GlassFish Enterprise<br>Server v3 Application Deployment Guide.                                                              |                                                                                                    |
| contextRoot         | The name of the application.                                                                                                    | (optional) The context root of the<br>application.                                                                                |
| precompileJsp       | false                                                                                                    | (optional) If true, JSP pages are precompiled<br>during deployment.                                                               |
| <i>createTables</i> | Value of the create-tables-at-deploy<br>attribute in sun-ejb-jar.xml.                                                                                                    | (optional) If true, creates database tables<br>during deployment for beans that are<br>automatically mapped by the EJB container. |

<span id="page-34-0"></span>**TABLE 5** embedded-glassfish:deploy Parameters

## embedded-glassfish:undeploy **Goal**

This goal undeploys an application. You can set the parameters described in the following table.

**TABLE 6** embedded-glassfish:undeploy Parameters

| Parameter  | <b>Default</b>                                                              | <b>Description</b>                                                                                                    |
|------------|-----------------------------------------------------------------------------|----------------------------------------------------------------------------------------------------|
| name       | If the name is omitted, all<br>applications are<br>undeployed.              | The name of the application.                                                                                                    |
| dropTables | Value of the<br>drop-tables-at-undeploy<br>attribute in<br>sun-ejb-jar.xml. | (optional) If true, and deployment and undeployment occur<br>in the same JVM session, database tables that were<br>automatically created when the bean(s) were deployed are<br>dropped when the bean(s) are undeployed. |
|            |                                                                             | If true, the <i>name</i> parameter must be specified or tables may<br>not be dropped.                                                                                                    |

| Parameter | <b>Default</b> | <b>Description</b>                                                                                                    |
|-----------|----------------|----------------------------------------------------------------------------------------------------|
| cascade   | false          | (optional) If t rue, deletes all connection pools and connector<br>resources associated with the resource adapter being<br>undeployed. |
|           |                | If false, undeployment fails if any pools or resources are still<br>associated with the resource adapter.                              |
|           |                | This attribute is applicable to connectors (resource adapters)<br>and applications with connector modules.                             |

<span id="page-35-0"></span>**TABLE 6** embedded-glassfish:undeploy Parameters *(Continued)*

### embedded-glassfish:stop **Goal**

This goal stops the server. You can set the parameters described in the following table.

**TABLE 7** embedded-glassfish:stop Parameters

| Parameter | <b>Default</b> | Description                              |
|-----------|----------------|------------------------------------------|
| serverID  | maven          | (optional) The ID of the server to stop. |

## **Using the EJB 3.1 Embeddable API with Embedded Enterprise Server**

The EJB 3.1 Embeddable API is designed for unit testing of EJB modules. You must use this API with a pre-installed, nonembedded Enterprise Server instance. However, you can take advantage of the embedded Enterprise Server's ease of use by referencing the nonembedded Enterprise Server instance with the glassfish-embedded-static-shell.jar file.

Embedded Enterprise Server is not related to the EJB 3.1 Embeddable API. Neither the Embedded Server API nor the Maven plug-in apply to embeddable EJB applications.

The EJB 3.1 Embeddable API is described in [Java Specification Request \(JSR\) 318](http://jcp.org/en/jsr/detail?id=318) (<http://jcp.org/en/jsr/detail?id=318>). An ejb-embedded sample is included in the samples available at Java EE 6 Downloads ([http://java.sun.com/javaee/downloads/](http://java.sun.com/javaee/downloads/index.jsp) [index.jsp](http://java.sun.com/javaee/downloads/index.jsp)) or Code Samples (<http://java.sun.com/javaee/reference/code/index.jsp>).

## <span id="page-36-0"></span>▼ **To Use the EJB 3.1 Embeddable API with Embedded Enterprise Server**

**To specify Enterprise Server as the Container Provider, include** glassfish-embedded-static-shell.jar **in the class path of your embeddable EJB application. 1**

See ["Setting the Class Path" on page 14](#page-13-0) and Section 22.3.3 of the EJB 3.1 Specification, *Embeddable Container Bootstrapping*.

**Configure any required resources. 2**

For more information about configuring resources, see the Administration Console Online Help or [Part III, "Resources and Services Administration," in](http://docs.sun.com/doc/820-7692/gitxw?a=view) *Sun GlassFish Enterprise Server v3 [Administration Guide](http://docs.sun.com/doc/820-7692/gitxw?a=view)*. The jdbc/\_\_default Java DB database is preconfigured with all distributions of Enterprise Server.

**Invoke one of the** createEJBContainer **methods. 3**

**Note –** *Do not* deploy your embeddable EJB application or any of its dependent Java EE modules before invoking one of the createEJBContainer methods. These methods perform deployment in the background and do not load previously deployed applications or modules.

**To change the [Instance Root Directory,](#page-18-0) set the** org.glassfish.ejb.embedded.glassfish. **4** instance.root **system property value by using the** createEJBContainer(Map<?, ?> properties) **method.**

The default [Instance Root Directory](#page-18-0) location is *as-install*domains/domain1. This system property applies only to embeddable EJB applications used with nonembedded Enterprise Server.

**Close the EJB container properly to release all acquired resources and threads. 5**

## **Changing Log Levels in Embedded Enterprise Server**

To change log levels in Embedded Enterprise Server, you can follow the steps in this section or you can use the Embedded Server API as shown in [Example 9.](#page-24-0) For more information about Enterprise Server logging, see [Chapter 7, "Administering the Logging Service," in](http://docs.sun.com/doc/820-7692/abluj?a=view) *Sun GlassFish [Enterprise Server v3 Administration Guide](http://docs.sun.com/doc/820-7692/abluj?a=view)*.

## <span id="page-37-0"></span>**To Change Log Levels in Embedded Enterprise Server**

- **Ensure that you have write permission access to the** \$JAVA\_HOME/jre/lib/logging.properties **file. 1**
- **Use a text editor to edit the** \$JAVA\_HOME/jre/lib/logging.properties **file. 2**
- **Change the** java.util.logging.ConsoleHandler.level **log level to** FINE **or** FINEST**. 3**
- **Add Enterprise Server log levels to the end of the file and adjust them as necessary.** For example, add javax.enterprise.system.tools.deployment.level=FINE. **4**

## **Restrictions for Embedded Enterprise Server**

The glassfish-embedded-web.jar file for embedded Enterprise Server supports only these features of nonembedded Enterprise Server:

- The following web technologies of the Java EE platform:
	- Java Servlet API 2.5
	- JavaServer Pages<sup>™</sup> (JSP<sup>™</sup>) technology 2.1
	- $\blacksquare$  JavaServer<sup>TM</sup> Faces technology 1.0
- JDBC-technology connection pooling
- Java Persistence API 1.0
- Java Transaction API
- Java Transaction Service

The other embedded Enterprise Server JAR files, glassfish-embedded-all.jar and glassfish-embedded-static-shell.jar, support all features of nonembedded Enterprise Server with these exceptions:

- **Installers**
- **Administration Console**
- Update Tool
- Apache Felix OSGi framework
- EIB Timer Service
- The Maven plug-in for embedded Enterprise Server does not support application clients.
- Applications that require ports for communication, such as remote EJB components, do not work with the EJB 3.1 Embeddable API running with embedded Enterprise Server if a nonembedded Enterprise Server is running in parallel.

Embedded Enterprise Server requires no installation or configuration. As a result, the following files and directories are absent from the file system until embedded Enterprise Server is started:

- default-web.xml file
- domain.xml file
- Applications directory
- Instance root directory

When embedded Enterprise Server is started, the base installation directory that Enterprise Server uses depends on the options with which Enterprise Server is started. For more information, see ["Specifying an Embedded Enterprise Server File System" on page 16.](#page-15-0) If necessary, embedded Enterprise Server creates a base installation directory. Embedded Enterprise Server then copies the following directories and their contents from the Java archive (JAR) file in which embedded Enterprise Server is distributed:

- domains
- lib

If necessary, Enterprise Server also creates an instance root directory.

# <span id="page-40-0"></span>Index

### **A**

*app* parameter, [33,](#page-32-0) [35](#page-34-0) asadmin commands, [24-25](#page-23-0) autoDelete method, [17](#page-16-0) *autoDelete* parameter, [34](#page-33-0)

### **B**

build method EmbeddedFileSystem.Builder class, [17](#page-16-0) Server.Builder class, [16](#page-15-0)

## **C**

*cascade* parameter, [36](#page-35-0) *configFile* parameter, [33,](#page-32-0) [34](#page-33-0) configurationFile method, [17](#page-16-0) *containerType* parameter, [33,](#page-32-0) [34](#page-33-0) *contextRoot* parameter, [33,](#page-32-0) [35](#page-34-0) createEJBContainer methods, [37](#page-36-0) createPort method, [20](#page-19-0) *createTables* parameter, [33,](#page-32-0) [35](#page-34-0)

### **D**

database tables creating at deployment, [33,](#page-32-0) [35](#page-34-0) dropping at undeployment, [35](#page-34-0) deploy goal, [34-35](#page-33-0) deploy method, [23](#page-22-0)

DeployCommandParameters class, [23](#page-22-0) deployment, [22-24](#page-21-0) domain.xml file, [20](#page-19-0) *dropTables* parameter, [35](#page-34-0)

### **E**

EJB 3.1 Embeddable API, [36-37](#page-35-0) Embedded Enterprise Server about, [13-14](#page-12-0) and EJB 3.1 Embeddable API, [36-37](#page-35-0) API, [14-28](#page-13-0) changing log levels, [25,](#page-24-0) [37-38](#page-36-0) class path, [14-15](#page-13-0) creating and configuring, [15-16](#page-14-0) deployment, [22-24](#page-21-0) file system, [16-20](#page-15-0) JAR files, [14-15](#page-13-0) Maven plug-in, [28-36](#page-27-0) restrictions, [38-39](#page-37-0) running asadmin commands, [24-25](#page-23-0) running from the command line, [27-28](#page-26-0) running the server, [20-22](#page-19-0) sample applications, [25-27](#page-24-0) EmbeddedDeployer class, [23,](#page-22-0) [24](#page-23-0) EmbeddedFileSystem.Builder class, [16](#page-15-0) EmbeddedFileSystem.Builder constructor, [17](#page-16-0) embeddedFileSystem method, [15](#page-14-0)

## **G**

getDeployer method, [23](#page-22-0) glassfish-embedded-all.jar, [14](#page-13-0) glassfish-embedded-static-shell.jar, [14](#page-13-0) glassfish-embedded-web.jar, [14](#page-13-0)

## **I**

installation root directory, [18-19](#page-17-0) installRoot method, [17](#page-16-0) *installRoot* parameter, [33,](#page-32-0) [34](#page-33-0) instance root directory, [19-20](#page-18-0) instanceRoot method, [17](#page-16-0) *instanceRoot* parameter, [33,](#page-32-0) [34](#page-33-0)

### **J**

JSP pages precompiling, [33,](#page-32-0) [35](#page-34-0)

### **L**

log levels, [25,](#page-24-0) [37-38](#page-36-0) logFile method, [16](#page-15-0) logger method, [15](#page-14-0) logging.properties file, [38](#page-37-0)

### **M**

Maven plug-in, [28-36](#page-27-0) building and starting an application, [31-32](#page-30-0) goals, [32-36](#page-31-0) POM file, [30-31](#page-29-0) setting up, [28-31](#page-27-0)

### **N**

*name* parameter, [33,](#page-32-0) [35](#page-34-0)

### **P**

POM file, [30-31](#page-29-0) port, setting, [20-21](#page-19-0) *port* parameter, [33,](#page-32-0) [34](#page-33-0) *precompileJsp* parameter, [33,](#page-32-0) [35](#page-34-0)

### **R**

run goal, [33-34](#page-32-0)

### **S**

Server.Builder class, [15](#page-14-0) Server.Builder constructor, [15](#page-14-0) Server class, [20,](#page-19-0) [21,](#page-20-0) [23](#page-22-0) *serverID* parameter, [33,](#page-32-0) [34,](#page-33-0) [36](#page-35-0) start goal, [34](#page-33-0) start method, [21](#page-20-0) stop goal, [36](#page-35-0) stop method, [21](#page-20-0)

### **U**

undeploy goal, [35-36](#page-34-0) undeploy method, [24](#page-23-0) undeployAll method, [24](#page-23-0)

### **V**

verbose method, [15](#page-14-0)